# 3D エンジンを利用した C プログラミング教育用教材 Teaching Materials for C Programming using 3D Engine 堀田 忠義† Tadayoshi Horita

# 1. はじめに

職業能力開発総合大学校[1] (以下「職業大」と略記する) の総合課程(4年間の学士課程)の1年生向けに開発した、 C プログラミング教育のための教材について報告する。開 発した教材は、1)開発環境に関わる部分、2)実習用テキス トおよび 3)Moodle[2]コンテンツから構成される。特に 1) 開発環境に関わる部分では、マイクロソフト社の Visual Studio[3](フリー版)およびフリーの 3D エンジンである irrlicht(イルリヒト)[4]を使用し、3D 仮想空間の設定および 描画のための環境やプログラムのサンプルコードを開発し ている。また後で詳しく述べるが、それらは学生に対する 内発的な動機付けの効果を期待できる。

なお、対象の授業の概要を以下に示す。

- 対象の学生:職業大総合課程電子情報専攻 1 年生。
	- 平成 28 年度授業実施時は 19 名
	- ▶ 平成 29年度授業実施時は 35名
- 対象の授業:「プログラミング実習」(後期 2 単位)。
- 実施形態:200 分/回の 9 回分、計 30 時間分。
- 教材が扱う範囲:繰り返し(1重、2重)、条件分 岐、関数(引数と戻り値)、ポインタ、構造体、フ ァイル(詳細は後述する)。
- 前提:学生は 1 年時の「組込みプログラミング基礎実 習」(72 時間)にて、繰り返し、条件分岐、関数を 含む、C プログラミングの基本事項を既に学習してい る。

Moodle の小テスト形式の多くのコンテンツの作成も行 い、実習の 1 日目と 8 日目にそれを利用した小テストも実 施している。そこから得られたデータより、提案教材の有 効性について述べる。

本論文は、文献[5]の拡張版である。

# 2. 開発教材の特徴

開発した教材の中の、特に開発環境に関わる部分の特徴 を以下に列挙する。

### 2.1 内発的な動機付けの要素

前述の「3D 仮想空間の設定および描画」は、授業対象 の大半の学生が過去に遊んだ経験があるような、コンピュ ータゲーム(以下「ゲーム」と略記する)に見られるよう ないくつかの要素を提供している。例えば仮想空間におい ては、主人公や悪役のキャラクタ、アイテム、条件に応じ たイベントの発生など、いわゆるロールプレイングゲーム (RPG) 的な設定が施されているため、学生の好奇心を掻 き立てうる。また実行時の見栄えは、3D でカラーグラフ ィカルであるため、いわゆる CUI ベースの開発環境と比較 してとても魅力的と言える。

†職業能力開発総合大学校, PTU

加えて、この開発教材において一般のゲームと大きく異 なる点は、仮想空間内で主人公を動かす手段は、学生が考 えて入力するプログラムコードである点である。つまり学 生は、仮想空間内で設定された「目的」を主人公が達成で きるようにするために、正確なプログラムを考え入力した い、という動機づけを与えられる。そして学生は、課題が 要求するプログラムを、主人公の「動き」およびそれに伴 った仮想空間内で起こるイベントによって確認できる。

### 2.2 無料であること

Visual Studio(無料版)および irrlicht は無料であるため、本 教材はライセンスを気にする必要がなく、Windwos OS が 搭載されたパソコンに自由にインストールして使用できる。 学生の自分のそのようなパソコンにインストールし、自宅 での宿題のような課題の実施も可能である。

#### 2.3 Visual Studio を使用していること

マイクロソフト社の Visual Studio は、本校を含めて、プ ログラム教育を行うべき職業訓練施設、一般の大学、専門 学校の訓練用の PC に大抵はインストールされているよう な、非常に普遍的なソフトウェアである。従って、それの 使用経験のある学生にとっては、本教材は親しみやすいと いう利点がある。

### 2.4 C 言語の全ての機能をサポートしている

Visual Studio の C++コンパイラを教材のコンパイラとし て使用しており、かつ C++は C 言語の上位互換な言語であ るため、本教材では C プログラムの全ての機能を利用可能 である(いわゆるミニ言語な環境ではない)。

### 3. 背景、新規性、必要性など

一般的な事として、対象者にとって難解であるとあらか じめ分かっている内容を教えるに際しては、技能習得のた めには通常の授業以上の「苦労」が必要なため、一部の受 講者が学習の初期段階から授業内容に対して多少のネガテ ィブな気持ちを持ってしまう事は、十分に予測出来る。そ のようなネガティブな印象は、しばしば後続のより高度な 関連の技能習得に、悪影響を与える。著者のこれまでの教 育的な経験から、本校の1年次の C プログラミング教育に おけるこの種の悪影響への対処が必要と判断された。

3D 仮想空間を利用した C プログラミング学習教材とし ては「C-Sheep」[6]がある。プログラムの実行結果が、3 D グラフィカルな迷路的な仮想空間の中での「sheep」の振 る舞いとして確認される。ただし、ミニ言語環境である。

3D 仮想空間を利用したプログラミング学習教材として は、「Alice」[7]、Mana[8]、「ロボチャート」[9]などがあ る。これらは、プログラミングに必要な論理的思考のスキ ルを伸ばすのには一定の効果がある。しかし、本教材と比 べて以下の欠点が考えられる。

- これらの教材での言語は C 言語ではないので、そこ で得たスキルを C プログラミングに応用するには更 なる学習を要することになる 。
- 授業で使えそうなフル機能版は多くの場合有償であ る。

また C 言語をそのまま使用する文献[6]以外のアプローチ として、例えばマイコンでモーターを制御する模型自動車、 ロボットアーム、あるいはロボット(例えば Lego[10])など、 実際に動くハードウェアを用意し、それらの動作をマイコ ン上の C プログラムとして受講者に作らせるようなものが 考えられる。そのような教材は、実際に存在する「もの」 を扱うため、本教材のようなソフトのみの教材に比べて学 生により大きなインパクトを与え、結果的に C 言語教育に ついてはより大きな教育効果を与えうるとも考えられるが、 本教材と比べて以下の欠点が考えられる。

- ハードウェアの設計、製作、および保守に関して大 きな手間が発生する。特に授業時のハードウェアの 故障は、授業の進行に深刻な影響を与える。
- C 言語に加えて、センサからの信号の処理方法や制御 理論など、あまり易しくない事項への理解などが必 要なため、主目的が C 言語だけの授業の場合にはか えって学生への負担が大きくなり、不向きである。 またそれらの追加的内容についての学習の必要性は、 学生のやる気をそぐ原因になりうる。

以上のように、プログラミング学習支援のための優れた 教材は既に多くあるが、本校の学士課程という教育現場で、 学生の興味を大きく掻き立てる可能性を持ち、かつ後に組 込み開発の教育につながるような、C 言語の基本を直接学 ぶための適当な教材は、現時点では見当たらない。よって、 提案教材を開発するに至った。

# 4. 開発環境部分の概要

開発環境における仮想空間は、2通りのものを用意し、 実習内容に応じて使い分けるようにした。それぞれを仮想 空間 A および B とよぶ。

#### 4.1 仮想空間 A

図1に、開発した教材の開発環境の仮想空間 A における 実行の様子を示す。図1にあるように、画面は3D 表示窓 (上部、3D 仮想空間を表示)とテキスト表示窓(下部、 テキストメッセージを表示)から構成される。学生は C ソ ースファイル user.c を適宜編集する事により、主人公(ジ ーナさん=3D 画面窓右端付近の女性型キャラクタ)を課 題が指定する通りに3D 仮想空間内で動かす事を求められ る。ここで、以下の4つの関数を、「基本命令4関数」と 呼ぶ。

- go\_fwd\_1po(); // 前に1歩進む
- turn\_left5(); // 左に5度回転する
- turn\_right5();// 右に5度回転する
- turn\_back();// 反対方向を向く

これらの関数は、Gina さんを動かすために user.c 内で使 用できるライブラリ関数であり、これらと標準の C 言語の 命令を組み合わせる事により、課題を進める。

- また仮想空間内の設定の概要を以下に示す。
- 主人公があるアイテム(図1の範囲外)の場所まで 移動すると、主人公がそのアイテムを所持出来る。

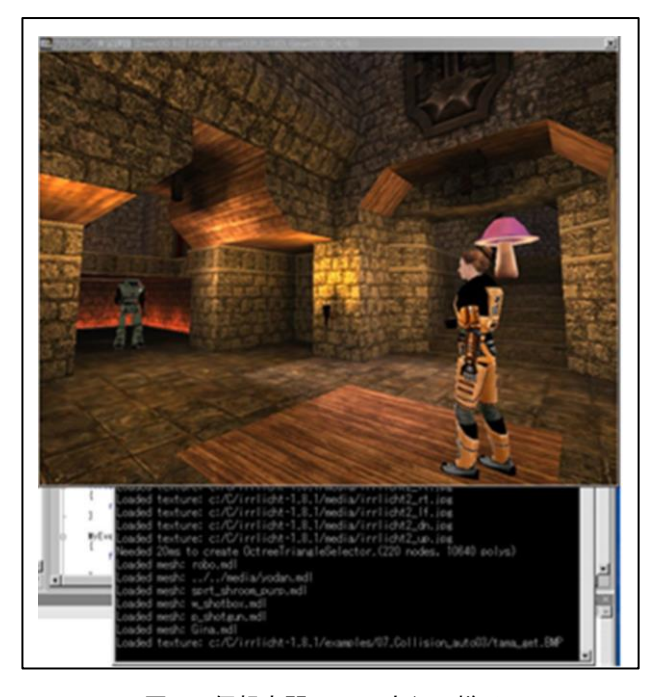

図 1 仮想空間 A での実行の様子

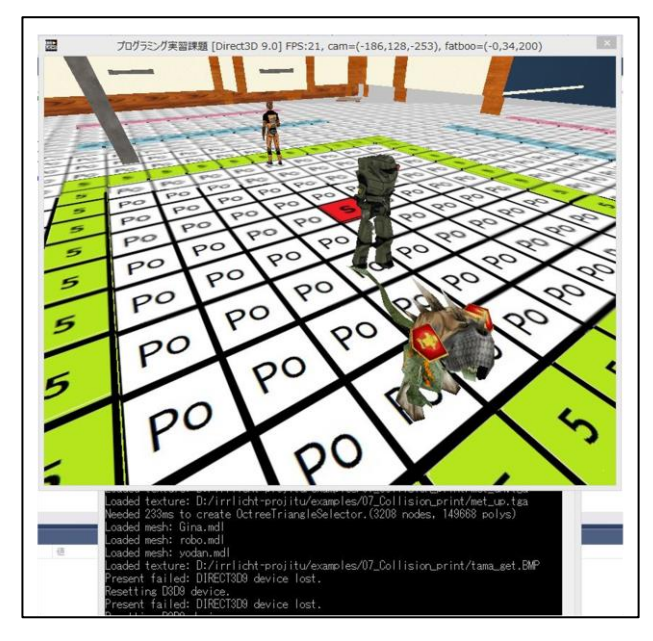

図 2 仮想空間 B での実行の様子

- 主人公があるアイテムを所持した状態で別のキャラ クタ(ロボ君=図1の左端付近のロボット)に接近 すると、そのキャラクタが主人公の仲間になる。
- ある条件が満たされた状態ならば主人公が悪役(ヨ ダン君、図1の範囲外)を倒せる。

また3D 描画やこれら設定のためのプログラムは user.c 以外のファイルに記述されているので、学生は自分が打ち 込むべきプログラム部分のみに集中出来るようになってい る。

### 4.2 仮想空間 B

図2に仮想空間 B における実行の様子を示す。

326 第3分冊 この空間で使用可能な関数は以下の通りである。

- print\_Gina()
- print\_Robo()
- print\_Yodan()

これらの関数はそれぞれキャラクタのジーナさん、ロボ 君、ヨダン君(図2の奥、中ほど、手前のそれぞれのキャ ラクタ、仮想空間 A でのキャラクタと同一)に対応してお り、それぞれの関数で指定した引数の歩数だけそれぞれの キャラクタが移動(図で置く方向が正、手前方向が負)す る。図2での引数はこの順でそれぞれ4、-2、およびー 4に設定されている。空間内の床のタイル1枚が1歩分を 意味(白地に Po と表示)し、さらに、5歩目、10 歩目、 15 歩目にはそれぞれの歩数の数字が書かれた別のタイルが 表示されている。

つまり、これら3つの関数を使用する事によって、3つ の異なる値を3D 空間内に「表示」する事が出来る。

この空間では、前述の「基本命令4関数」は使用出来な い。RPG 的な設定も特に設定されていないことに注意して おく。

### 4.3 仮想空間の開発方法

web サイトで配布されている irrlicht のライブラリデータ の中には、サンプルプログラム(examples フォルダ内)とそ の関連のチュートリアルが含まれている。これらは、 irrlicht の使い方を使用者が学習するためのものである。開 発した仮想空間 A および B は、サンプルプログラム中の 「07\_Collision」をベースに開発された。

キャラクタのデータについては、両仮想空間において、 ModDB[11]からダウンロードしたフリーのモデルデータ素 材を使用している。

マップデータ(キャラクタが立つ床や壁といった、いわ ゆる「建物」のデータ)については、仮想空間 A では、 07\_Collision にもともとあるものをそのまま使用している。 仮想空間 B のマップデータは、LVLworld[12] からダウンロ ードしたフリーのマップデータ素材を使用している。床の タイルデータを Windows のペイントツールで作成の上、フ リーのマップデータのエディタツールである GtkRadiant[13]を使用して、床タイルデータを埋め込んだ。

SkyBox(マップ外のはるか遠くの風景画像)の画像データ は、CMM[14]からダウンロードしたフリーのデータを使用 している。

# 5. 実習日程と実習課題の概要

#### 5.1 実習の日程

実習の日程について以下に列挙する。

- 1 日目: 実習の概要説明、Moodle 小テストの実施 (おさらい的な内容)、開発環境の構築(実習用にカス タマイズされた irrlicht アーカイブファイルの展開、 visual studio での初期設定)
- 2 日目: 条件分岐、繰り返し(仮想空間 A)
- 3 日目: 関数の引数(仮想空間 A)
- 4 日目: 関数の戻り値(仮想空間 B)
- 5日目: ポインタ(仮想空間 B)
- 6 日目: 構造体(仮想空間 A)
- 7 日目: ファイル処理(仮想空間 B)
- 8 日目: Moodle 小テストの実施

学習内容について、2~4日目は以前の他の授業で学ん だおさらい的な内容であり、4~6日目は、この授業で新 たに学ぶ内容である。

Moodle 小テストについて、1日目では、以前に学んだ 内容を問う問題であり、8日目では、それに加えてこの実 習で新たに学ぶ内容を問うている。

### 5.2 実習課題の例

「繰り返し」関連では、例えば以下のような実習課題が 設定されている。

「ジーナさんがショットガンの弾丸をゲットし、またもとの場 所に戻り、その後最初時の向きに向く」という動作を2回繰 り返すようにプログラムしなさい。ただし、記述可能な「基 本命令4関数」は2個までである。

この課題では、「基本命令4関数」が2個までという条件から、 学生は繰り返しのための記述およびそれに必要なカウンタ用の 変数の宣言を行うように促されている。

2~5日目の課題はおさらい的な内容である事から、最初から 仮想空間を用いる課題となっている。

一方で、6~8日目の課題は、学生にとって初めて学ぶ内容 である。そのため、その概念の説明を教員が行う。同時に、その 学ぶべき記述を含む簡単な内容のコンソールアプリケーション (仮想空間を使わない CUI なプログラム)タイプのサンプルプロ グラムのファイルをいくつか配布する。そのファイルは編集の必 要がなく、ただコンパイルして実行するだけのものである。各学 生がそれらを実行し、理解を深めるようにしている。

その上で、例えば「ポインタ」関連では、仮想環境を使 った以下のような実習課題が設定されている。

 3種類の値を計算する関数 P を定義する。その3つ の値はポインタ変数で返すようにし、関数 P を呼び 出す別の関数では、それら3つの値を、それぞれ仮 想空間 B のジーナさん、ロボ君およびヨダン君の位 置として表示する。

ここで、本提案教材では、ポインタや構造体といった内 容に対しても、このように内発的な動機付け要素を持たせ た教材を提供可能である事に注意しておく。

ここまでは、学生全員が必ず終わらせなければならない 「必須課題」の概要説明である。

一方で、以下では「オプション課題」について説明する。 これは、必須課題が早く出来た学生に対する追加の課題で あり、出来た学生には成績を加点する。その課題の例を以 下に示す。

 「繰り返し」関連では、「基本命令4関数」についての ある制約条件のもとでの、ジーナさんの少し複雑な動作 をある回数繰り返すような、繰り返し(2 重)を理解す るための課題がある。

このような課題の他に、SkyBox の画像データの変更や、 キャラクタデータの変更といった、仮想空間の設定の変更 の課題もある。これらの課題で使用するデータも、前述の 各 web サイトからダウンロードしたフリーのデータを使用 している。これらの課題は C 言語の文法の学習とはあまり 関係がないが、学生の動機づけ要素となりうる「遊び心」 的な課題である。

### 6. Moodle 小テスト

#### 6.1 小テストコンテンツの概要

開発した Moodle 小テストのコンテンツについて、出題 範囲は以下の通りである。カッコ内の数字は問題数である。

- パート1:変数の宣言(6)、代入と四則演算(4)、繰り 返し(1重(4)、2重(2))、関数と引数と戻り値(5)、 if の条件(4)
- パート2:ポインタ(10)、構造体(4)、ファイル処理 (6)

パート1は2~4日目のおさらい的な内容に対応し、実 習1日目と8日目の授業で実施される。1日目と8日目の 問題の傾向は同じだが、別の問題を出題している。一方で パート2は、5~7日目の新たに学ぶ内容に対応し、実習 8日目の授業のみで実施される。

上記の各問題のタイプについて、正解の記述に正規表現 を扱える Regular expression プラグインを利用し、ソースコ ードを1行分だけタイプさせるようなタイプの問題が大半 を占めている。その他は、多岐選択形式を使用し、ポイン タそれ自体や変数についての概念を問う問題(5題)や、構 造体の用語を問う問題(2題)を設定している。

#### 6.2 実施結果

表 1 小テストの正解率

| 小テスト課題の範囲  | 正解率の平均(%)       |                 |  |
|------------|-----------------|-----------------|--|
|            | H <sub>28</sub> | H <sub>29</sub> |  |
| パート1 (1日目) | 52.3            | 47.9            |  |
| パート1 (8日目) | 65.5            | 63.8            |  |
| パート2       | 58.4            | 56.1            |  |

1 日目と 9 日目に行った Moodle での小テストの結果を表 1 に示す。同表での値は、各項目の出題範囲での全学生の 正解率の平均値である。また H28 と H29 はそれぞれ授業 実施年度である「平成 28 年度」および「平成 29 年度」を 示し、これ以降の表においても同じ意味を示す。

表1のデータより、以下を確認出来る。

 両年度において、パート1に関しては、1 日目と比べ て 8 日目の方が 13%以上数値が高く、かつ 60%を超 えている事から、提案教材は、それらの内容を教え るという観点から有効であると考えられる。

表 2 印象の変化(平均値)

| 調査項目       | H <sub>28</sub> |                  | H <sub>29</sub> |     |
|------------|-----------------|------------------|-----------------|-----|
|            | عد<br>酊         | 後                | 前               | 後   |
| Cプログラミング全般 | 3.8             | 4.2 <sub>1</sub> | 3.8             | 4.1 |

Moodle の小テスト形式を使用して、C プログラミング全 般に対する「印象」について調査した結果を表 2 に示す。 実習を受講前と受講後のそれぞれの印象を(1=とてもつ まらない、2=つまらない、3=普通、4=面白い、5=すごく 面白い)という意味で 1~5 の数値を入力する形式で行っ た。表の値はその平均値である。両年度において、0.3 ポ イント以上の改善が見られる。数値で 3 未満の値は「ネガ ティブな印象」、3 より大きな値は「ポジティブな印象」

を意味するが、表2のデータが意味するのは、実習を境に して学生の C プログラミングに関する印象がよりポジティ ブに変化したという事である。

### 7. まとめ

提案教材を使用した実習によって、Cプログラミングに ついて学生のスキル向上が確認できた。さらにCプログラ ミングについての学生の印象の改善も確認された。このよ うにして、提案教材の有効性が示された。受講学生の約 40%が将来職業訓練指導員として職業訓練施設で活躍する 事を考えると、提案教材の波及効果は決して小さくないと 思われる。

今後の課題としては、学生のより高いスキル向上効果を 目指した教材、教授方法の改善が挙げられる。さらに、提 案教材を発展させた指導員研修用の教材開発も、今後の課 題である。各地の職業訓練指導員が、研修という形で本研 究で開発した教材の使い方および同種の教材開発の方法を 習得し、実際の訓練現場で使用する事による波及効果は大 きいと期待出来る。

### 謝辞

本研究でのデータ収集に関連して、プログラミング実習 を受講した職業大総合課程電子情報専攻 1 年生に深く感謝 する。

#### 参考文献

- [1] 職業能力開発総合大学校ホームページ, http://www.uitec.jeed. or.jp/
- [2] Moodle homepage, https://moodle.org
- [3] Visual Studio homepage, https://www.microsoft.com
- [4] Irrlicht Engine homepage, http://irrlicht. sourceforge.net
- [5] 堀田忠義, 秋葉将和, 寺内美奈, "3D ゲームエンジンを利用 した C プログラミング教育",職業大フォーラム講演論文集, pp.1-2,2014
- [6] C-Sheep homepage, http://www.c-sheep.org
- [7] Alice homepage, http://www.alice.org
- [8] Mama an educational 3D programming language homepage, http://www.eytam.com/mama
- [9] ロボチャート homepage, http://www.suzukisoft.co.jp/products/ robochart
- [10] Lego.com MINDSTORMS homepage, http:// mindstorms.lego.com
- [11] ModDB homepage, http://www.moddb.com/
- [12] LVLworld homepage, https://lvlworld.com/
- [13] GtkRadiant homepage, http://icculus.org/gtkradiant/
- [14] Custom Map Makers homepage, http://www.custommapmakers. org/skyboxes.php